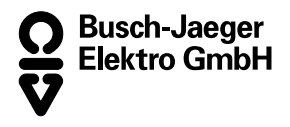

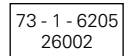

## **Busch-Powernet®EIB 2fach-Binäreingang 6963 U** für Unterputz-Montage

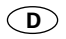

### Betriebsanleitung

nur für autorisierte Elektro-Fachleute mit EIB-Ausbildung

### **Wichtige Hinweise**

**Arbeiten am 230V-Netz dürfen nur von geschultem Elektro-Fachpersonal ausgeführt werden.**

**Verlegung und Anschluss der 230V-Netzleitungen sowie der Anwendungsgeräte muss gemäss den gültigen Richtlinien nach DIN-VDE sowie des EIB-Handbuches des ZVEI/ZVEH durchgeführt werden.**

**Eingriffe in das Innere des Gerätes sind nicht gestattet. Zum Anschluss des Geräts dürfen nur steckbare (schraubenlose) Dosenklemmen verwendet werden.**

**Beachten Sie die Einhaltung der Umgebungsbedingungen gemäss der Schutzklasse und der zulässigen Betriebstemperatur (vgl. "Technische Daten").**

**Ein Mehrphasenbetrieb für die Eingänge E1 und E2 ist nicht zulässig. Die Eingänge müssen an dieselbe Phase angeschlossen werden wie die Anschlussleitungen für Busch-Powernet®EIB.**

**Die Geräteprogrammierung erfolgt mit der ETS2 ab Version 1.0 und höher oder mit dem Busch-Powernet® EIB Controller 6910 ab Betriebssystem Version 2.5.**

**Verwenden Sie keine spitzen oder scharfkantigen Gegenstände (Werkzeuge), um den Programmier-Taster zu betätigen; die flexible Abdeckung der Taster-Öffnung könnte hierdurch zerstört werden.**

### **Hinweise**

Die Produktdatenbank von Busch-Jaeger wird laufend ergänzt. Sie enthält die neuesten Applikationen.

Die dazugehörigen Beschreibungen entnehmen Sie dem Technischen Handbuch zum Busch-Installationsbus® EIB bzw. Busch-Powernet ® EIB und den Gerätefenstern unter der zugehörigen Software für die Inbetriebnahme.

Sollten Ihnen die Datenbank oder das Technische Handbuch fehlen, so können Sie beides bei uns anfordern.

Alle Verpackungsmaterialien und Geräte von Busch-Jaeger sind mit Kennzeichnungen und Prüfsiegel für die sachund fachgerechte Entsorgung ausgestattet.

Entsorgen Sie Verpackungsmaterialien und Elektro-Geräte bzw. deren Elektronik-Komponenten über hierzu autorisierte Sammelstellen bzw. Entsorgungsbetriebe.

Der 2fach-Binäreingang 6963 U dient zur Abfrage von 230V-Kontakten.

Hierdurch ist beispielsweise eine Intergration von

- Geräten des Busch®-Wächter-Programmes für den Aussenbereich von Gebäuden oder
- konventionellen Schaltern und Tastern
- in das Busch-Powernet®-EIB-System möglich.

Das Gerät kann in handelsübliche UP-Dosen oder Feuchtraum-Abzweigdosen eingesetzt werden. Für die Aufnahme in den Eckadapter 6884 für das Busch-Wächter®- Master-Programm ist das Gehäuse mit einem Fixierstift (vgl. Fig.1, Pos.5) ausgestattet.

### **Fig. 1 / Geräteabbildung**

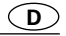

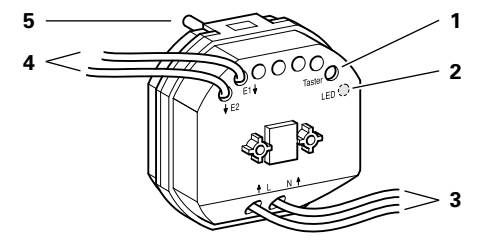

### Fig. 1 / Geräteabbildung

- 1 Programmier-Taster (für Vergabe der physikal. Adresse)
- 2 Programmier-LED (scheint durch, wenn Programmiertaste betätigt wird)
- 3 Busch-Powernet®EIB-Anschluss L (schw.) und N (blau)
- 4 Binäreingänge E1 (weiss) und E2 (grau)
- 5 Fixierstift für Eckadapter 6884 (Busch-Wächter®-Master-Programm)

Wenn das Gerät nicht in einem Eckadapter 6884 verwendet wird, kann der Fixierstift entfernt werden (beispielsweise mit einem Seitenschneider).

**Spannungsversorgung** über Busch-Powernet® EIB Nennspannung 230 V~ ± 10% , 50 Hz Wirkleistungsaufnahme < 0,9 W

# **Eingänge**

 $190$   $252 \text{ V} \approx (50 \text{ Hz})$ logisch "0" < 100 V~ (50 Hz) Signalstrom < 5 mA (kapazitiv) Wirkleistungsaufnahme ≤ 80 mW (je Kanal)

**Anschlüsse** über feste Anschlussleitungen 1,0 mm2 Leiterquerschnitt mit freien verzinnten Drahtenden; verlängerbar 1 Busch-Powernet® über zwei Anschlussleitungen L (schwarz) und N (blau) 2 Binäreingänge über Anschlussleitungen

E1 (weiss) und E2 (grau) 100 m max. zul. Leitungslänge

#### Technische Daten **D**

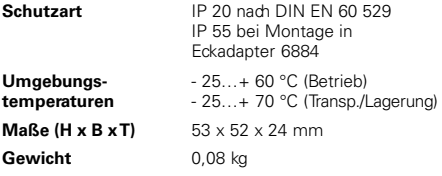

Bezüglich der aufgeführten technischen Daten existieren weitere Angaben. Entnehmen Sie diese bitte dem aktuellen Technischen Handbuch zu Busch-Powernet® EIB und den Gerätefenstern unter der Inbetriebnahme-Software für den Powernet-Controller 6910 oder der ETS2-Software.

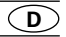

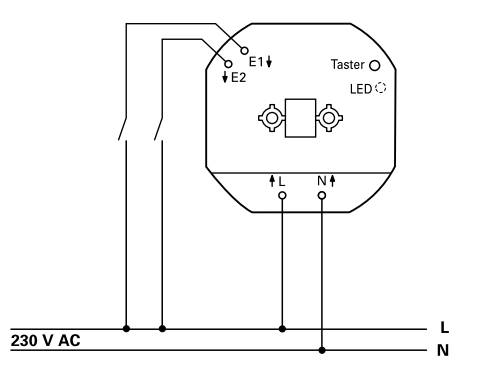

### **Hinweise zur Montage**

**Ist die physikalische Adresse noch nicht vergeben, sollte die Programmier-Taste (Fig.1, Pos.1) noch zugänglich bleiben. Schalten sie die hierfür notwendige 230V-Spannungsversorgung erst ein, wenn alle Anschlüsse montiert und isoliert sind!**

**Das Gerät ist für die Montage in handelsüblichen UP-Dosen oder Feuchtraum-Abzweigdosen vorgesehen.**

**Bei der Montage in einem Eckadapter 6884 für das Busch-Wächter®-Master-Programm beachten Sie:**

- **Setzen sie den Fixierstift (Fig.1, Pos.5) in die hierfür im Eckadapter vorgesehene Führung ein.**
- **Schliessen Sie die Anschlussleitungen direkt an die Klemmen des Busch-Wächters an (die Leitungen dürfen nicht verlängert oder gekürzt werden).**
- **Ziehen Sie die Anschlussleitungen soweit in das Gehäuse des Busch-Wächters hinein, dass keine Schlaufen im Eckadapter entstehen.**

### **Montage**

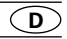

#### • **230V-Netzspannung abschalten!**

- Sollte eine Verlängerung der Anschlussleitungen notwendig sein:
	- Verlegen Sie diese Leitungen (max. 2,5 mm2 Leiterquerschnitt) bis in das Innere des vorgesehenen Montage-Gehäuses (z.B. UP-Schalterdose).
	- Schliessen Sie diese Leitungen mit handelsüblichen, schraubenlosen Dosenklemmen an.
- Schliessen Sie die Anschlussleitungen des Geräts gemäss dem Anschlussbild (Fig.2) an.
- Falls nicht schon vorher erfolgt, vergeben Sie die physikal. Adresse (vgl. Inbetriebnahme).
- Schliessen Sie die Montage ab. **Die 230V-Netzspannung muss abgeschaltet sein!** Eine besondere Befestigung oder Einbaulage des Geräts ist nicht erforderlich.

### **Inbetriebnahme**

Die jeweils zur Verfügung stehenden Applikationsversionen mit den zugehörigen Parametern entnehmen Sie bitte dem aktuellen Technischen Handbuch zu Busch-Powernet® EIB bzw. zum Busch-Installationsbus® EIB.

- Schliessen Sie den Busch-Powernet® EIB Controller 6910 oder einen PC mit der ETS2 ab Version 1.1 mittels EIB-RS232-Schnittstelle (z. B. 6133) an die Powernet®-EIB-Linie an.
- Schalten Sie die 230V-Netzspannung ein.
- Vergeben Sie eine physikalische Adresse.
	- Drücken Sie die Programmier-Taste am Gerät; die rote Programmier-LED leuchtet.
	- Nach der Programmierung der physikalischen Adresse erlischt die rote LED.
	- Vermerken Sie ggf. mit einem wischfesten Stift die Nummer der physikal. Adresse auf dem Gerät.
- Wählen und parametrieren Sie die Applikation.
- Vergeben Sie die Gruppenadresse(n).